## Workflow Approval Process (May 2020)

If you encounter any problems or have any questions, please contact Research Services at <a href="mailto:researcherportal@upei.ca">researcherportal@upei.ca</a> or Joy Knight at 902-620-5104.

The workflow approval process is the same whether the application is for a certification (Biosafety application submission form, etc.) or a funding application (Tri-Council award, contract, etc.).

- 1. When you have a file to approve, you will receive an email from <a href="researcherportal@upei.ca">researcherportal@upei.ca</a> with the subject line: You have been assigned as a signing authority.
- 2. The UPEI Researcher Portal URL is <a href="https://upei.researchservicesoffice.com/Romeo.Researcher/">https://upei.researchservicesoffice.com/Romeo.Researcher/</a> Log into the system using your Researcher Portal login name and password.
- 3. The quick link 'Role: Department Signing Authority' or 'Role: Faculty Signing Authority' will direct you to all application forms where you have been assigned as a signing authority. When an action is required, the quick link will appear in red.
- 4. Click on 'Applications: New'

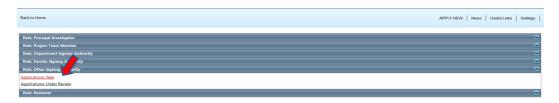

- 5. Select 'View' to enter the file and review the application.
- Click the various tabs to view all sections of the application. You can also export the application
  in Word or PDF format, which will allow you to view the entire application in one document.
   Tip: Word format is a more eye appealing document than PDF.
- 7. Review each tab of the application (Project Info., Project Team Info., etc.)
- 8. Click on the 'Attachments' tab to view any attachments included with the application. Click on the File Name to open the attachment.

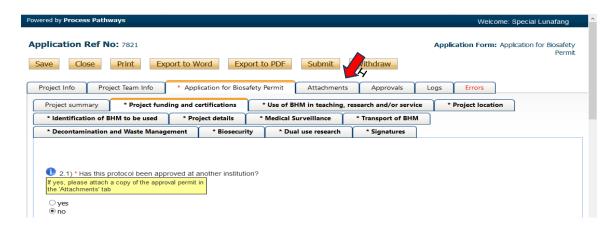

9. When finished reviewing the application, click on the 'Approval Process' tab at the top

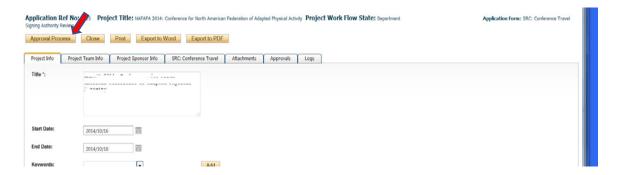

10. Select 'Approve' to grant your approval and forward to the next step of the approval process. Add a comment, such as 'I approve', then select 'Submit'. (Select 'Forward' to send to the next signing authority WITHOUT your approval.)

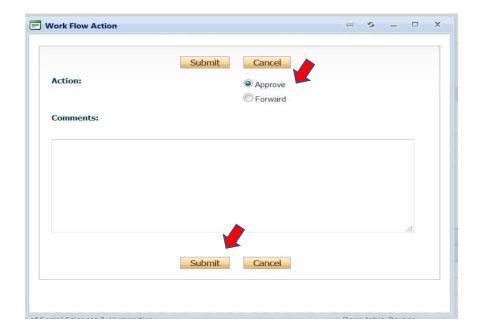

11. If you encounter any problems or have any questions, then please contact Research Services at researcherportal@upei.ca or 902-620-5104.